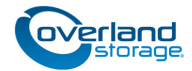

# **Spare Fan Assembly Instructions**

This document describes how to remove and replace a spare fan assembly in a NEO XL-Series library or expansion unit from Overland Storage.

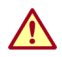

WARNING: To reduce the risk of electric shock or damage to equipment, always remove any power cords while working with the unit.

WARNUNG: Um das Risiko eines elektrischen Schlags oder Schäden am Gerät zu vermeiden, ziehen Sie stets den Netzstecker, bevor Sie an der Einheit arbeiten.

AVERTISSEMENT: Pour réduire le risque de choc électrique ou endommagement de l'équipement, retirez toujours les cordons électriques en travaillant avec l'appareil.

**CAUTION:** While working with the unit, observe standard Electrostatic Discharge (ESD) precautions to prevent damage to micro-circuitry or static-sensitive devices.

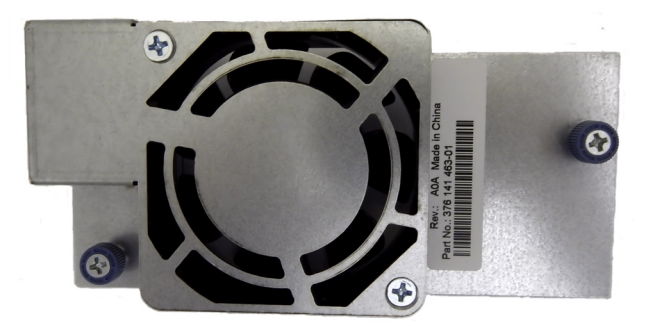

# **Install and Replace the Fan Assembly**

# **Remove the Fan Assembly**

- **1.** Loosen the **two blue captive thumbscrews** on the chassis fan assembly.
- **2.** Using the thumbscrews, slowly remove the **fan assembly** from the library.

Set the old fan assembly aside for return to Overland.

#### **Replace the Fan Assembly**

- **1.** Align the **tabs** on the library with the **slots** at the top of the chassis fan assembly.
- **2.** Push in the **fan assembly** until it is flush with the back panel of the library.
- **3.** Finger-tighten the **blue captive thumbscrews** to secure the assembly to the library.

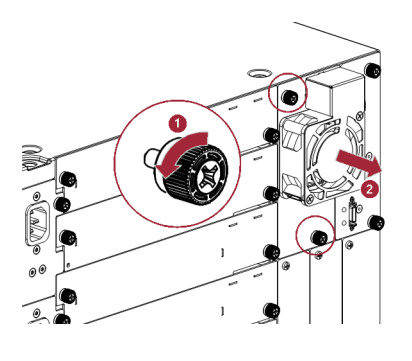

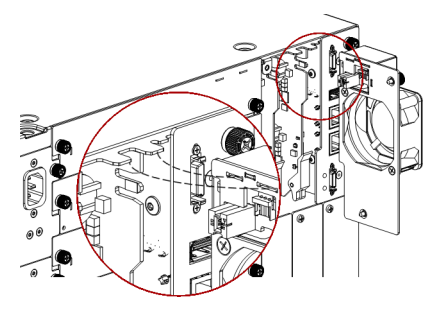

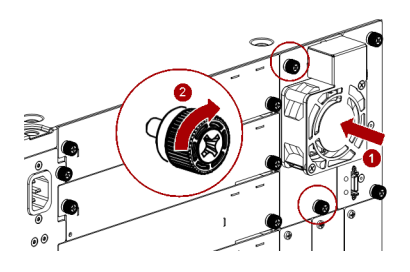

\*10400659

101<br>101<br>101<br>101

## **Verify the Chassis Fan Assembly Installation**

**1.** Verify that the **new chassis fan assembly** is installed properly by checking the OCP or RMI.

The event that indicated the chassis fan assembly was faulty should be cleared.

**2.** If the **blue UID LED** is still illuminated, deactivate it using Maintenance > UID LED Control.

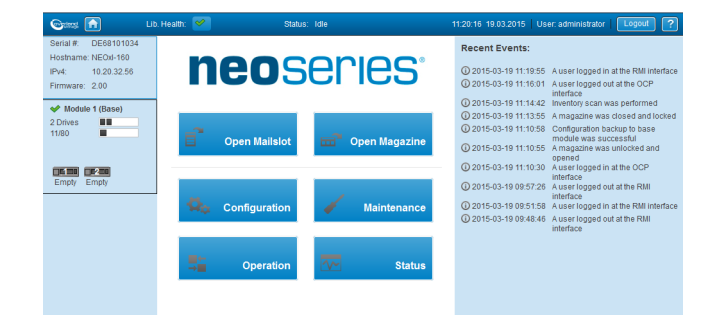

## **Return Old Parts to Overland**

- **1.** Place the **old part** in the anti-static bag and put it in the replacement part's box.
- **2.** Use the existing **packing material** to secure it in the box.
- **3.** Use an RMA to return the part to **Overland Storage**. For return shipping details and RMA number, go to: <http://docs.overlandstorage.com/return-instructions>.

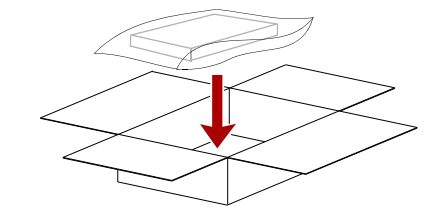

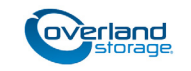

**<http://support.overlandstorage.com>** You can get additional technical support on the Internet at the **[Overland Storage Support web page](http://support.overlandstorage.com)**, or by contacting Overland Storage using the information found on the **[Contact Us](http://www.overlandstorage.com/company/contact-us/index.aspx)** page on our web site.